# AFO 816 – Suspend request processing

#### 816.1 Introduction

It is possible to suspend specific routes already in the system, by setting a suspension start and end date as well as assigning a "reason for the suspension of the route" in AFO 618 – Service points – Route for a service point – tab Overall details.

The suspension reasons are defined in AFO 618 – Route suspension codes.

This AFO allows for ALL routes to be suspended in a single operation.

## 816.2 Suspension of routes

After starting this AFO a selection form will be displayed:

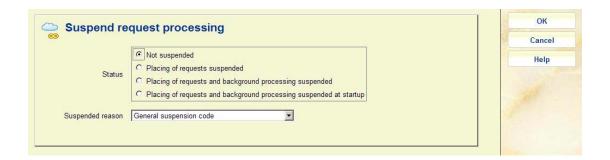

- Check the box for the required suspension method
- Optionally select a suspension reason from the dropdown list. In that case the message associated with the reason code will be displayed to borrowers attempting to place a request
- $\bullet$   $\,$  Once all processing is suspended, this can be cleared by checking the option  ${\bf Not}$   ${\bf suspended}$

#### Note

There are also features of the system which allow routes to be automatically suspended, e.g. when the maximum number of outstanding requests for a route is reached.

### Document control - Change History

| Version | Date       | Change description             | Author |
|---------|------------|--------------------------------|--------|
| 1.0     | April 2010 | new AFO part of 2.0.06 updates |        |